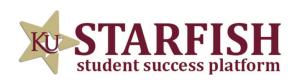

## HOW TO SCHEDULE AN ACADEMIC PEER MENTOR APPOINTMENT

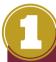

LOG INTO STARFISH VIA YOUR MYKU APP

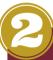

CLICK THE THREE BAR MENU (TOP LEFT) AND SELECT "COURSES"

AN "ACADEMIC PEER MENTOR" SERVICE CARD WILL APPEAR WITHIN YOUR COURSES

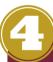

CLICK "SCHEDULE APPOINTMENT" AND BROWSE AVAILABLE APM'S AND HOURS